## **See How Many Books You Sold**

These instructions will show you how to see how many books you have sold per book. You will see how many books were purchased as a wholesale order, retail order and a total of both.

1. Login to TheBookPatch.com by entering your email address and password and clicking the **Log In** button at the top right.

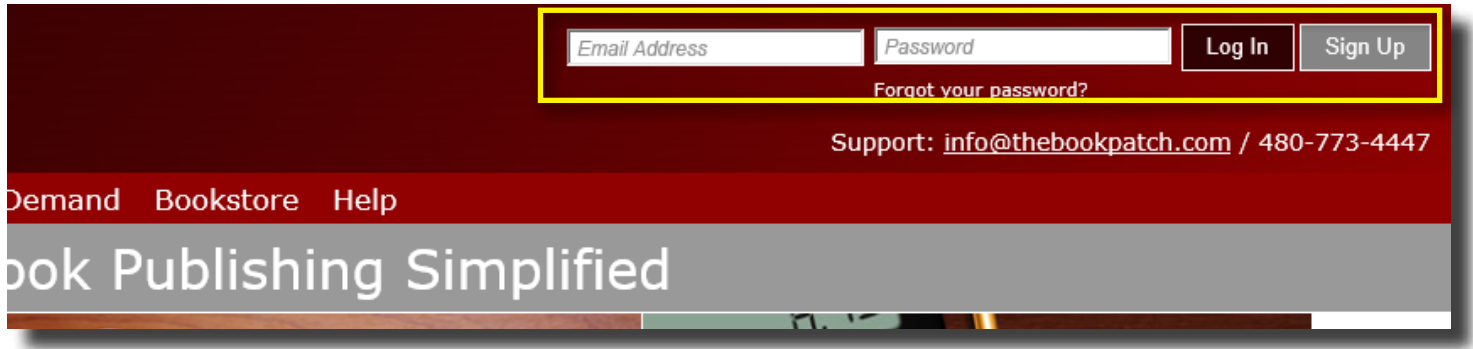

2. Click the **Book Dashboard** link located below the logo.

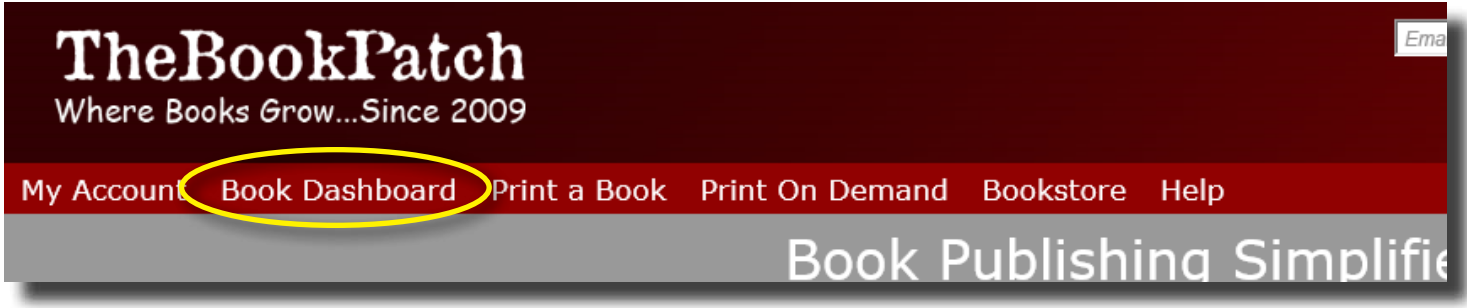

3. In the Published Book Projects section, click the **book details** button.

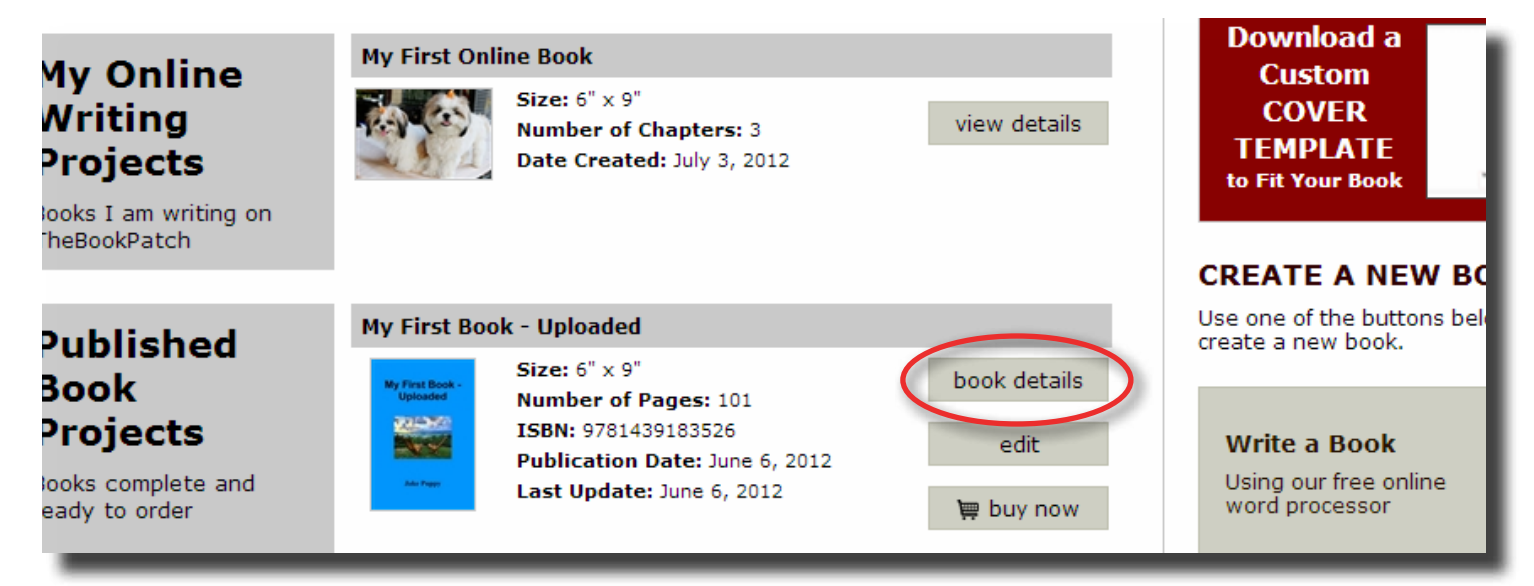

- 4. Below you will see the three areas where you can see the amount of books that have been sold for this book.
	- a. In the WHOLESALE ORDERS section, you see the "Number of books ordered" is 158 from 10 orders.
	- b. In the RETAIL ORDERS section, you see the "Number of books ordered" is 3 from 3 orders.
	- c. In the PUBLISHING COMPLETE section, you see the total number of both states 161 in the "Books Sold" heading.

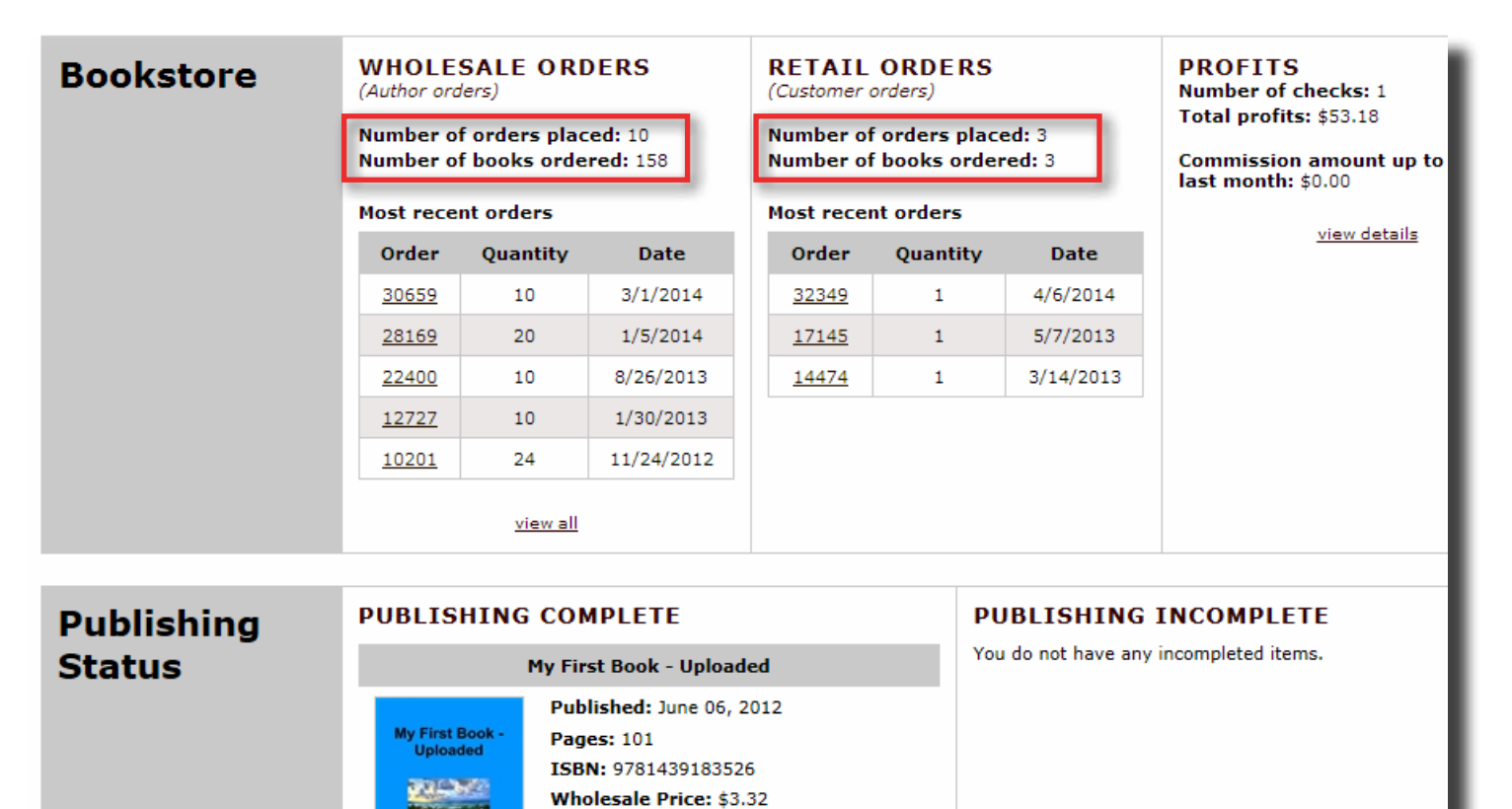

Retail Price: \$12.95 Plick to change

**Book is in Bookstore:** Click to remove **Bookstore Synopsis: Add/Edit** 

**Book Cover PDF: Click to view Book Text PDF: Click to view** Replace Book Text (upload new text) Get a "Buy Now" button for your website

Order a Book (Add To Cart)

**Books Sold: 161** 

**Edit Cover**